## **Vendas em aberto na Redução de Caixa (Configuração PDV)**

- O que eu faço quando aparece a mensagem "Há vendas em aberto nos seguintes módulos"?
- Não consigo encerrar o dia no PDV.

## **Vendas em aberto bloqueando a Finalização do Caixa (Configuração PDV).**

Ao tentar reduzir o caixa apresenta a seguinte mensagem:

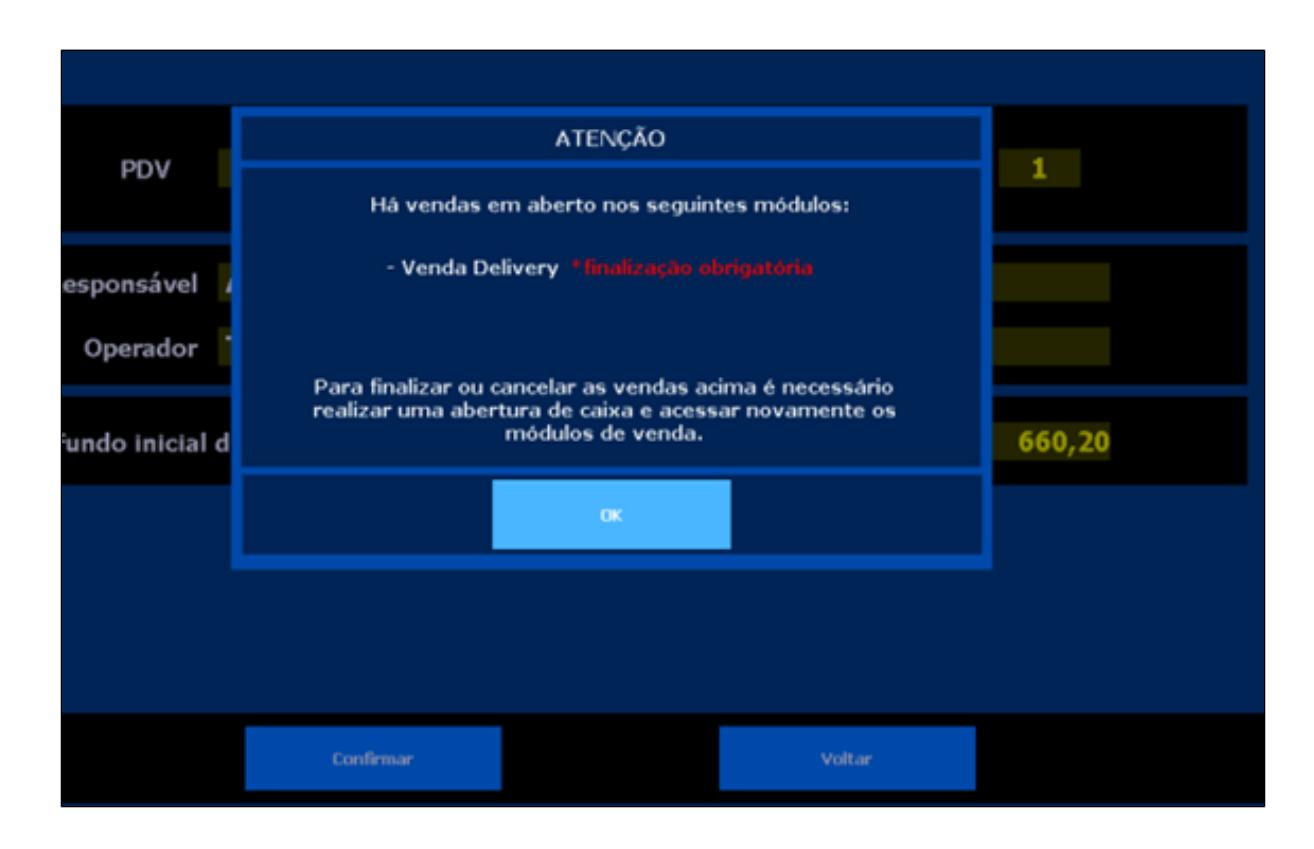

Também pode ocorrer caso possuir vendas em aberto no Tipo de Venda Mesa e Tipo de Venda Cartão.

Para permitir que seja feita a redução nesses casos, deverá ser habilitada em: **Configurações e Cadastro** > **Configuração Geral** > **Configuração V**.

Após entrar em tela precisa estar habilitada a informação abaixo, conforme marcação da imagem:

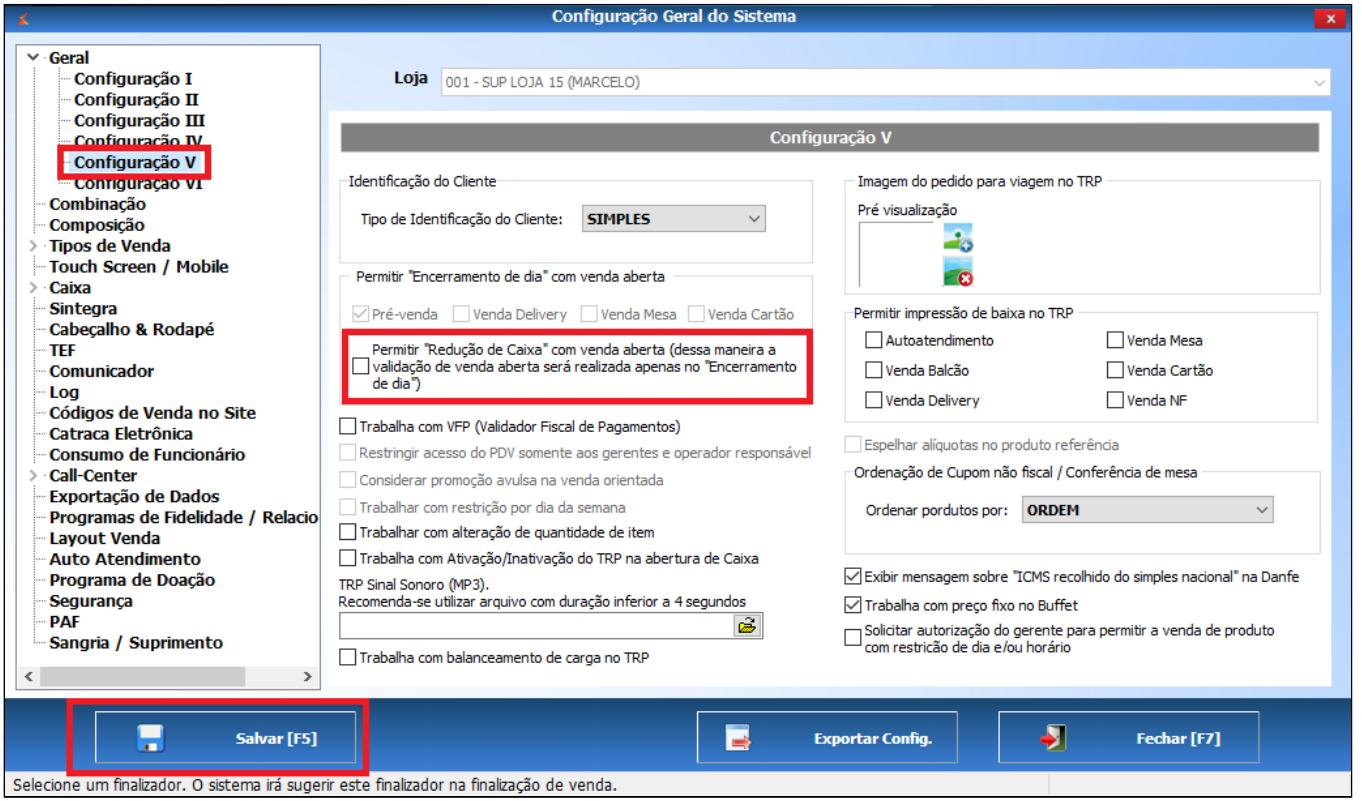

Depois de salvar as configurações basta realizar a Redução de Caixa normalmente.

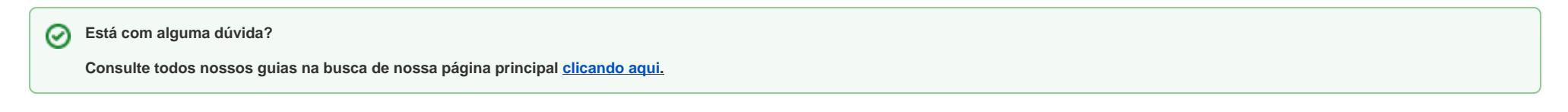